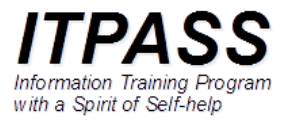

## マウスでのカーソル移動が 不自然な場合の対処

## はじめに

- Debian GNU/Linux 10.0 (buster) インストール後, GUI でのログイン画面で, マウスで のカーソル移動が不自然なこ とがあります.
	- カーソルが, ログイン画面のアカ ウント名を横切る時に「引っかか る」 .
		- そのまま使うと, 例えば Firefox を 使った時にカーソルの移動がひどく 遅かったりします.

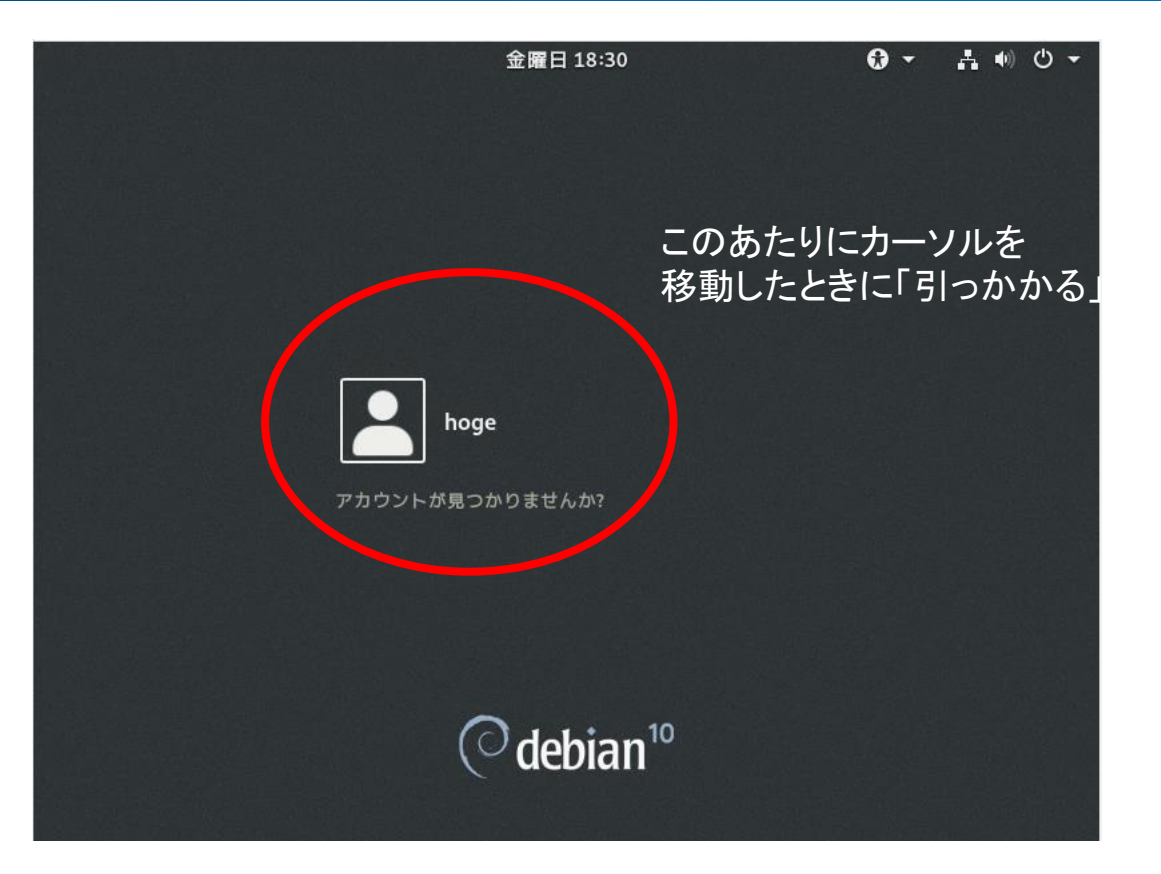

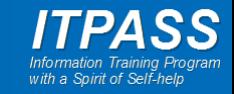

## はじめに

- この症状は, 現時点 (2021/07/20) では joho01, 04 にお いて確認されており, 使っているグラフィックスカードのドラ イバーが OS にインストールされていないことに起因しま す.
- 次の手順に従ってログインしてドライバーをインストールす ることで対処します.

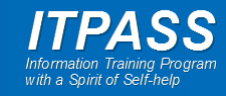

ドライバーのインストール (emacs を使う場合)

• ログインしたら, 「端末」を起動して /etc/apt/sources.list を 編集します.

\$ su - パスワード: # export LC\_ALL=C # apt install emacs # emacs -nw /etc/apt/sources.list

← root になる ← パスワード入力 ← 言語を英語にする (日本語が 表示されない場合のために 表示を英語にする)

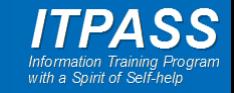

ドライバーのインストール (vi を使う場合)

- ログインしたら, 「端末」を起動して /etc/apt/sources.list を 編集します.
- \$ su パスワード: # export LC\_ALL=C # vi /etc/apt/sources.list
- ← root になる ← パスワード入力 ← 言語を英語にする (日本語が表示されない 場合のために表示を英語にする)
- 上の例では vi を使って編集していますが, vi の使い方が わからなければ TA に相談してください.
- emacs を使うならば次のページを参照してください.

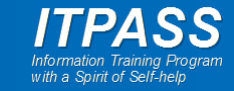

ドライバーのインストール

• 既に存在する下の行

deb http://ftp.jp.debian.org/debian buster main

## を

deb http://ftp.jp.debian.org/debian buster main contrib non-free

と書き換えます.

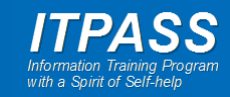

ドライバーのインストール

• アップデートし, ドライバーをインストールします.

# apt update

# apt install nvidia-driver

• 再起動します.

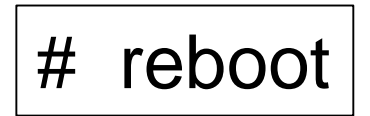

• これでカーソルがスムーズに移動するようになるはずです.

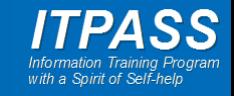